# **APPLYING VIDEO TEST AUTOMATION TO AUTOMATE MULTIMEDIA VERIFICATION WITH EMBEDDED LINUX SW**

**OPEN SOURCE SUMMIT VANCOUVER 2018**

08/30/2018, VANCOUVER NGUYEN NGUYEN SENIOR ENGINEER RENESAS DESIGN VIETNAM RENESAS ELECTRONICS CORPORATION

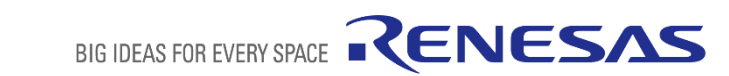

## **WHO AM I?**

- Name: Nguyen Bao. Nguyen (Nguyen Nguyen )
- **Company: Renesas Design Vietnam Co.**
- Career: 10 years experiences in embedded software development (both software development and verification)
	- Development for Multimedia framework on Real-time OS
	- Development for Multimedia plug-in for Android Stagefright on R-Car software platform
	- $\checkmark$  Development and verification for In-vehicle software platform
	- Development for test automation solutions of In-vehicle software platform
- Email: *nguyen.nguyen.yj@.renesas.com*

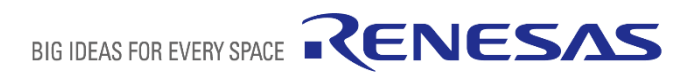

## **ABOUT RENESAS AND RENESAS DESIGN VIETNAM**

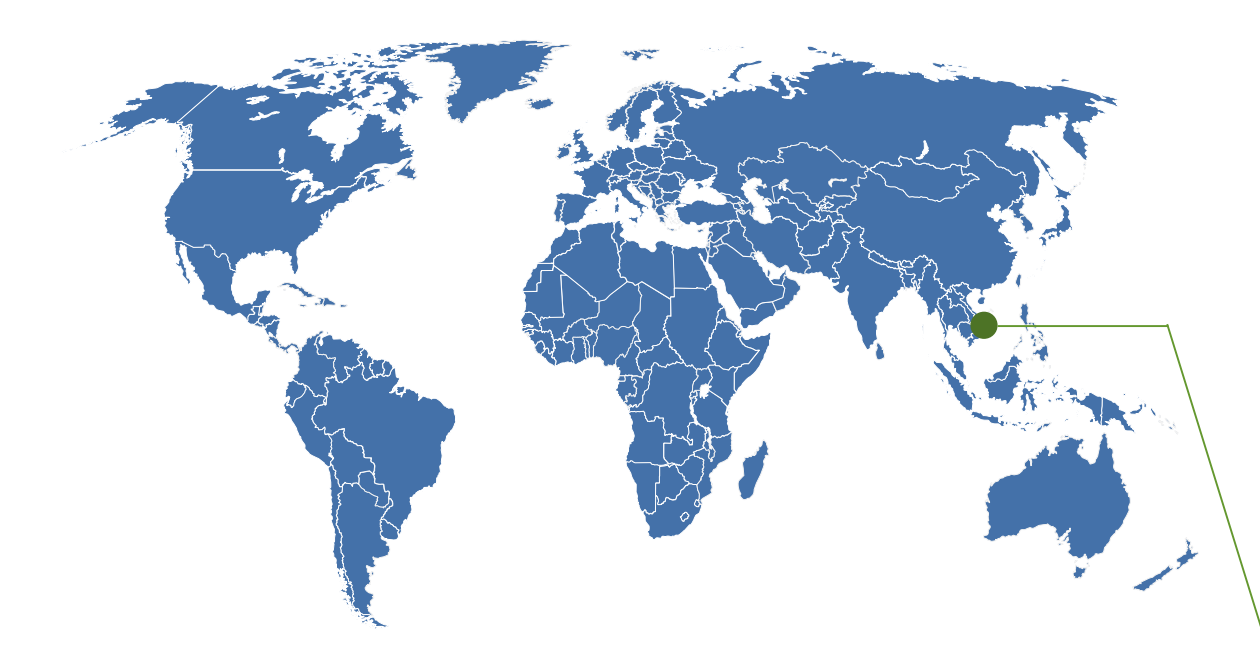

#### Sales Companies

Renesas Electronics America Renesas Electronics Canada Renesas Electronics Brasil-Servicos Renesas Electronics Europe (UK) Renesas Electronics Europe (Germany) Renesas Electronics (China) Renesas Electronics (Shanghai) Renesas Electronics Hong Kong Renesas Electronics Taiwan Renesas Electronics Singapore Renesas Electronics Malaysia Renesas Electronics India Renesas Electronics Korea

#### Manufacturing and **Engineering** Service Companies

Renesas Semiconductor Manufacturing Renesas Semiconductor Package & Test Solutions Renesas Semiconductor (Beijing) Renesas Semiconductor (Suzhou) Renesas Semiconductor (Malaysia) Renesas Semiconductor (Kedah) Renesas Semiconductor Technology (Malaysia) Renesas Semiconductor KL

#### Design and Application Technologies Companies

Renesas System Design Renesas Engineering Services Renesas Design Vietnam Renesas Semiconductor Design (Beijing) Renesas Semiconductor Design (Malaysia)

#### Business Corporation

Intersil Corporation

- Renesas Design Vietnam Co., Ltd. (RVC) was founded in October 2004, as one of the main design centers in Renesas group.
- Business line: Design of semiconductor for both hardware and software.

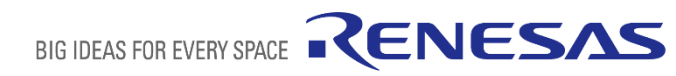

## **AGENDA**

- **Introduction about Video Automation Test**
- Achievement with Video Automation Test Development
- The approach for Video Automation Test
- How to apply Video Automation Test with Fuego
- The future plan

## **LEGEND**

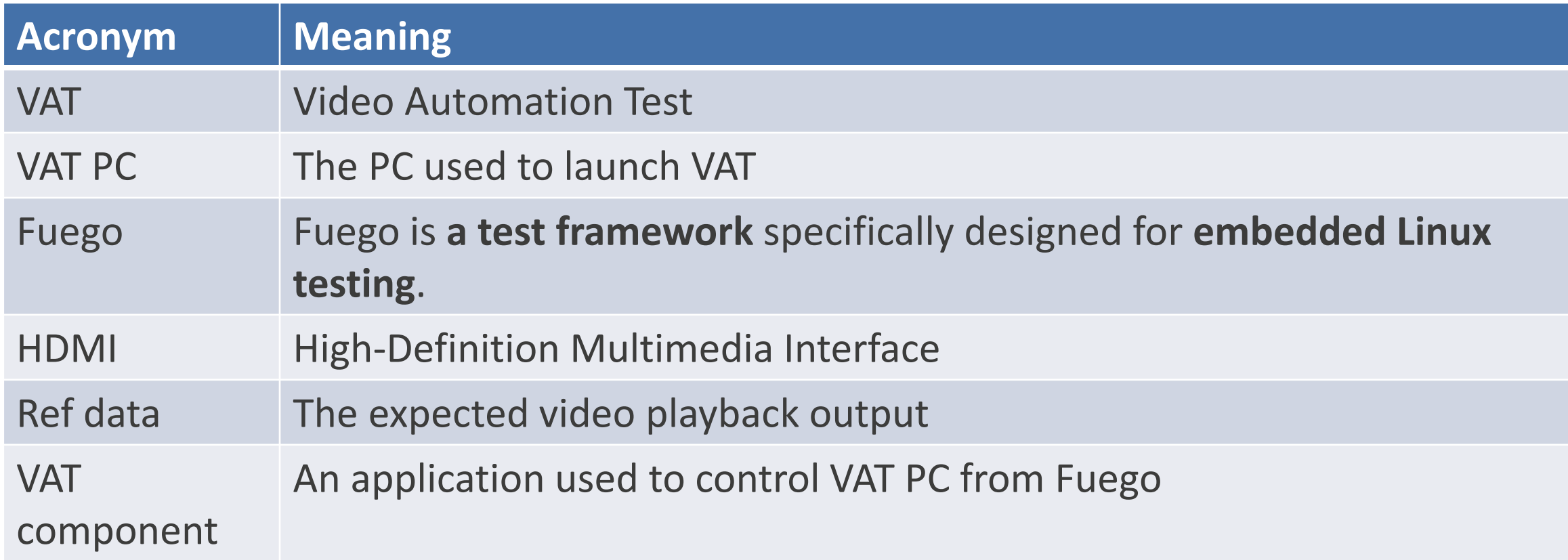

BIG IDEAS FOR EVERY SPACE RENESAS

# **INTRODUCTION ABOUT VIDEO AUTOMATION TEST**

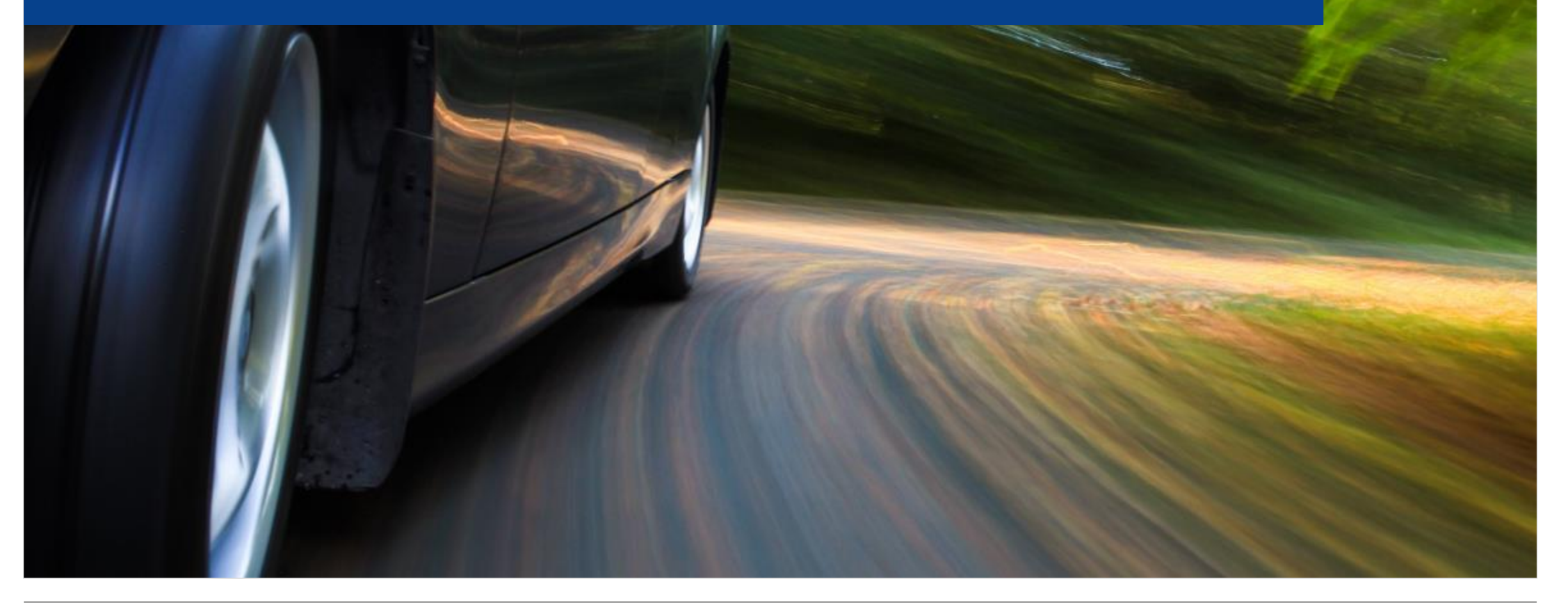

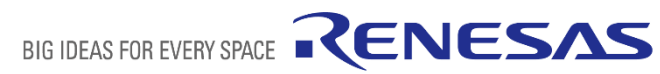

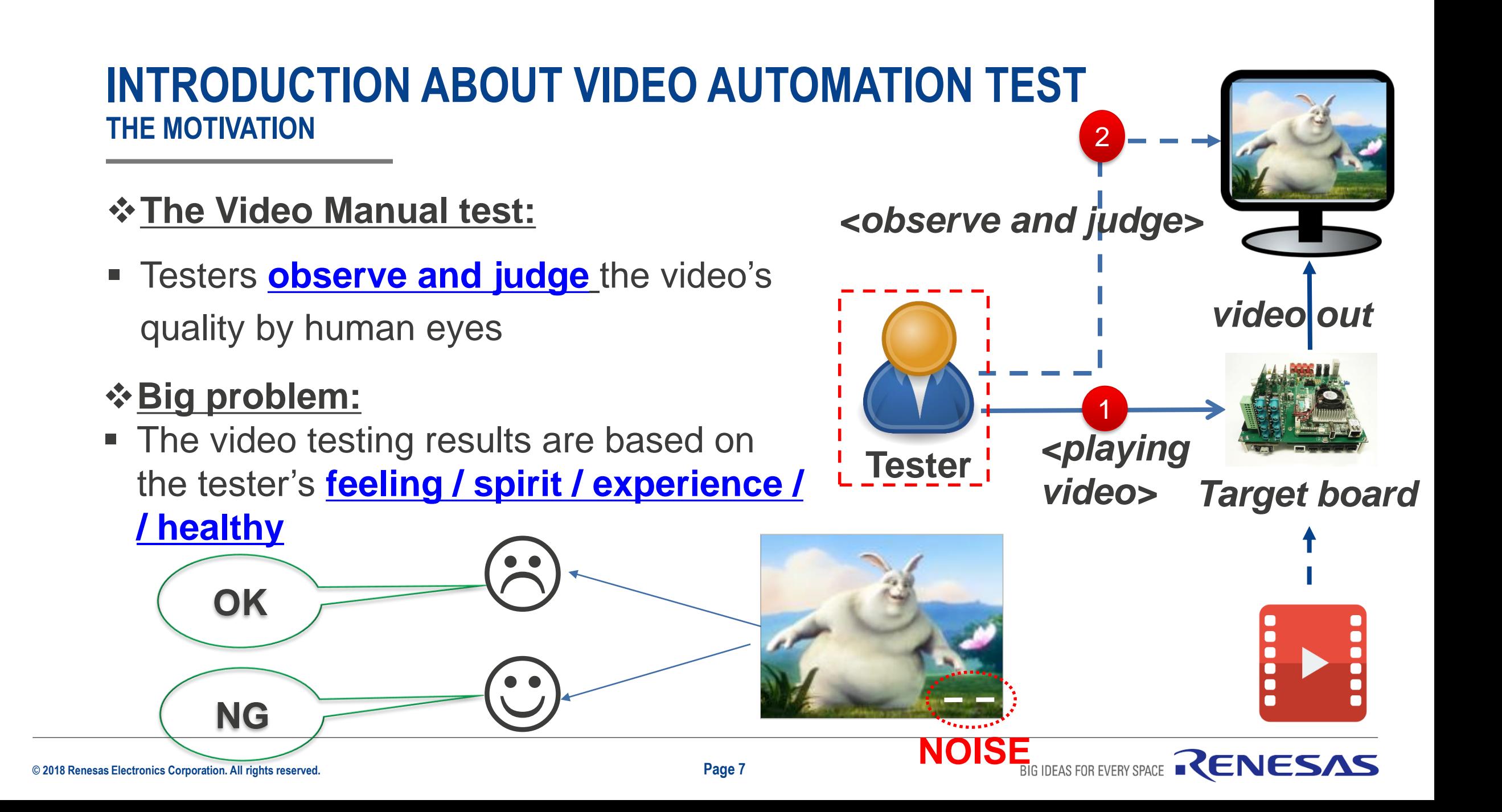

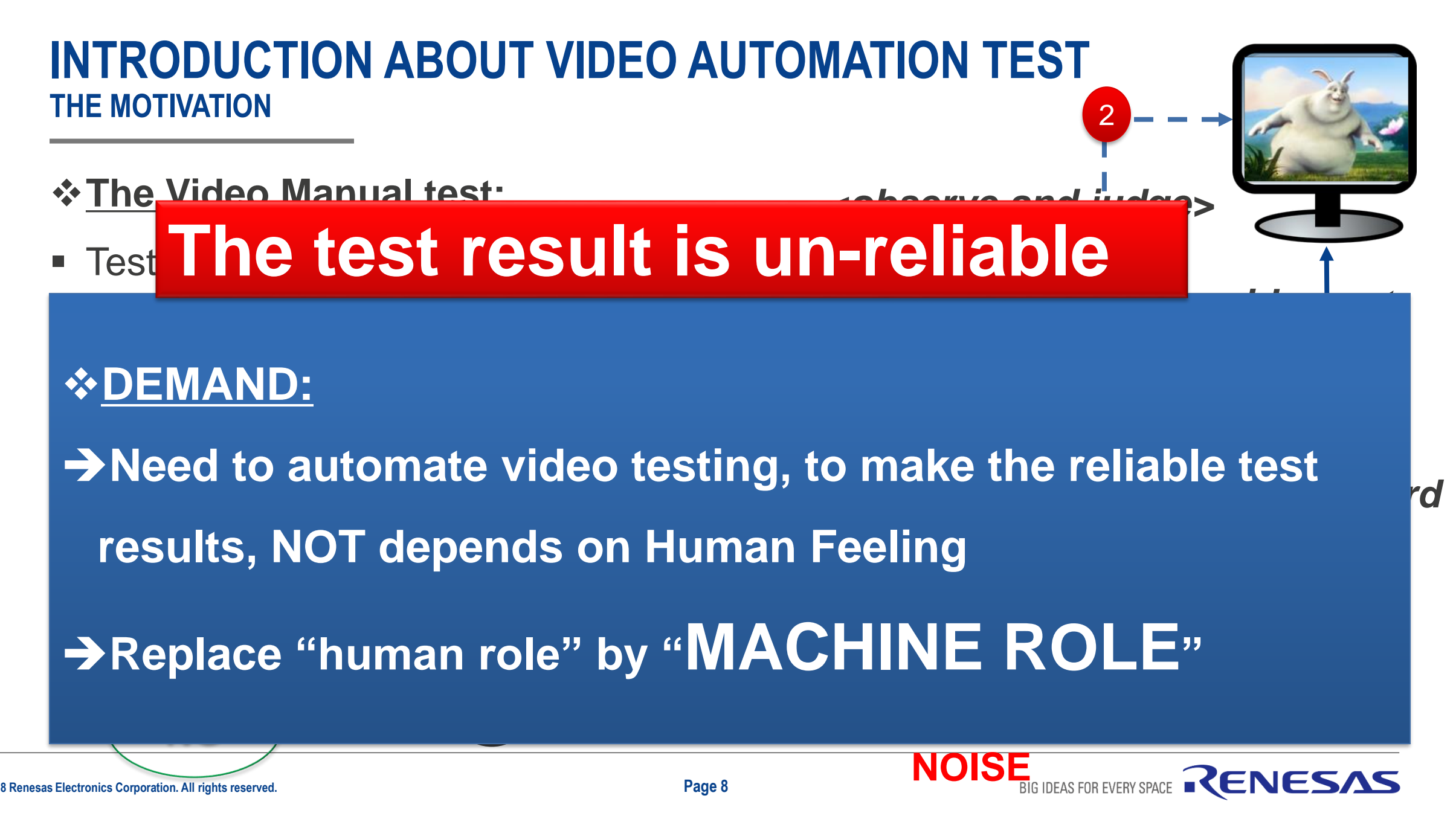

**© 2018 Renesas Electronics Corporation. All rights reserved.** 

### **INTRODUCTION ABOUT VIDEO AUTOMATION TEST POPUP THE IDEA**

- **The Video Automation Test IDEA:**
- Tester **selects** test cases for test execution
- **Figure 5 Tester checks** the report from automation judgment
- The test result is:

# **NOT depend on tester's feeling**

### *<receive test report>*

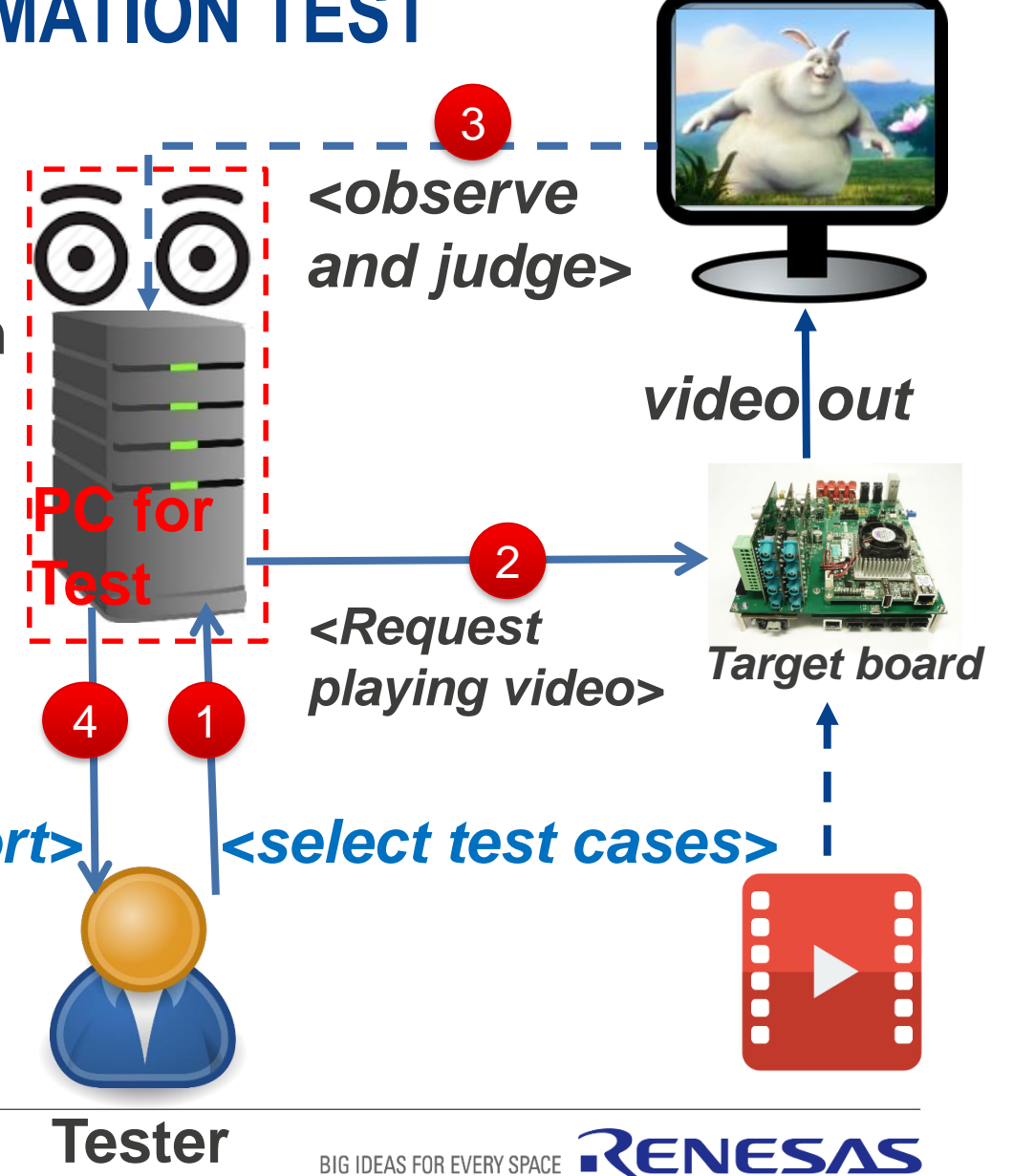

#### **INTRODUCTION ABOUT VIDEO AUTOMATION TEST TRANSFORM IDEA TO SOLUTION**

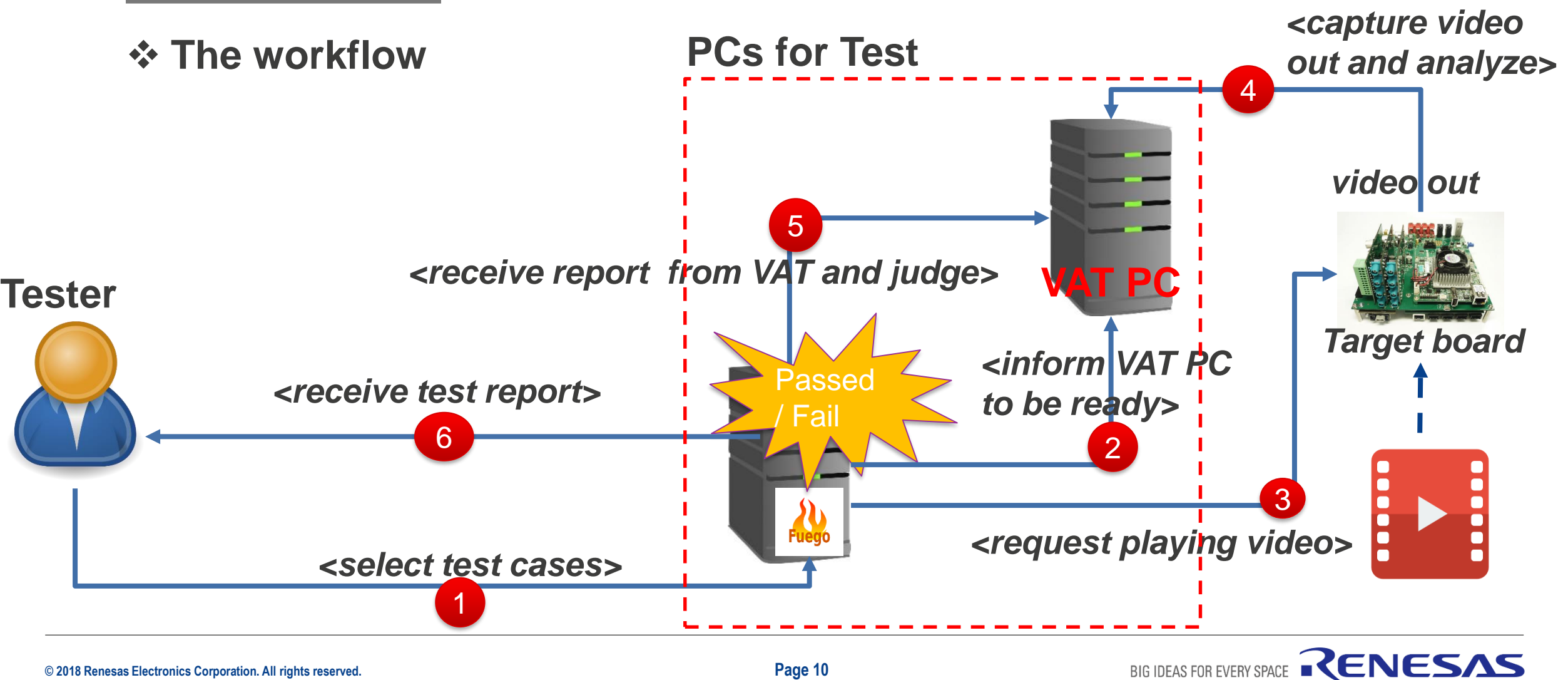

BIG IDEAS FOR EVERY SPACE

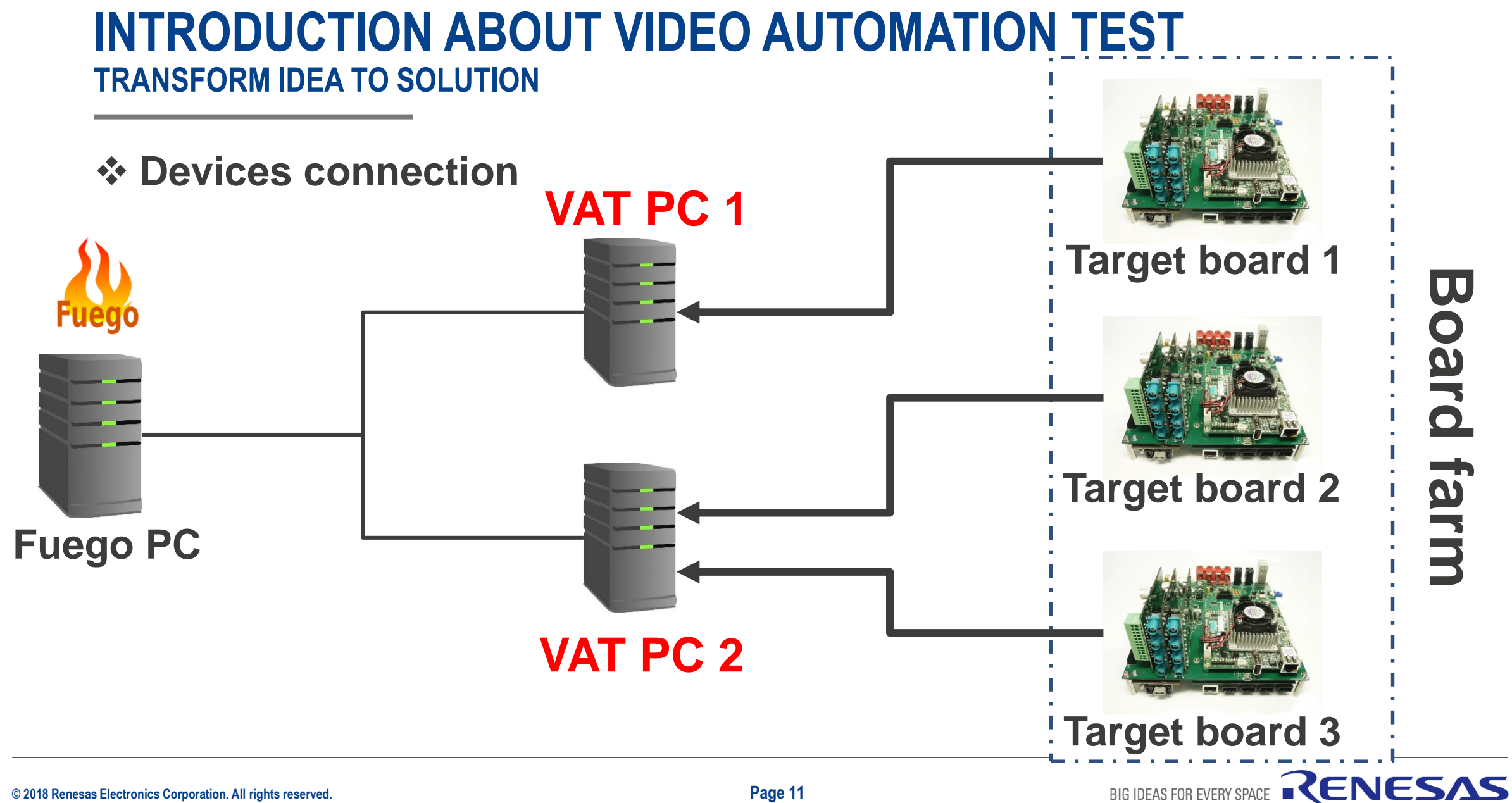

### **ACHIEVEMENT WITH VIDEO AUTOMATION TEST VIDEO CODECS AND RESOLUTIONS**

**Support Codecs**:

![](_page_11_Picture_2.jpeg)

![](_page_11_Picture_3.jpeg)

![](_page_11_Picture_4.jpeg)

![](_page_11_Picture_5.jpeg)

![](_page_11_Picture_6.jpeg)

**Support video resolutions**: 176x144, 352x288, 352x480, 352x576,

640x480, 720x480, 720x576, 1280×720, **1920x1080**, 2048×1080, ...,

### **3840x2160**

#### **ACHIEVEMENT WITH VIDEO AUTOMATION TEST USE-CASES**

**Supported video/movie playback use-cases**:

![](_page_12_Picture_2.jpeg)

BIG IDEAS FOR EVERY SPACE

#### **ACHIEVEMENT WITH VIDEO AUTOMATION TEST VIDEO AUTOMATION TEST PERFORMANCE**

- *<u><b>* With VAT PC specification</u>
	- $\sqrt{OS}$ : Ubuntu 14.04

![](_page_13_Picture_3.jpeg)

 $\checkmark$ HW : Intel(R) Core(TM) i5-3570 CPU @ 3.40GHz, 8GB DDR3-1333 MHz RAM,

500GB HDD

Video input signal: **HDMI 2.0**

![](_page_13_Picture_7.jpeg)

Performance: can adapt video playback on target board up to

![](_page_13_Picture_9.jpeg)

![](_page_13_Picture_12.jpeg)

### **ACHIEVEMENT WITH VIDEO AUTOMATION TEST HUMAN TEST VS AUTOMATION TEST**

**Impact of Video Automation Test:**

Compare the test run duration:

**Manual Test**:

- Video content duration (E.g. 4 mins)
- Run test + fill report :  $\sim$  (4 + 2) mins
- **Automation Test**:
	- Video content duration (4 mins)
	- Auto Run test + auto judge result + auto report:  $\sim$  (4 + 3) mins

Total: **~7 mins** (1.16 times comparing with manual test)

Compare the productivity:

**Manual Test**:

■ 1 person / 1 board / 1 day: 50 TCs

**Automation Test**:

 VAT PC / 1 board / 1 day (**24**-hours): ~150 TCs (utilize **overnight** testing)

![](_page_14_Picture_17.jpeg)

![](_page_15_Picture_0.jpeg)

![](_page_15_Picture_1.jpeg)

# **THE APPROACH FOR VIDEO AUTOMATION TEST**

- Video automation test is developed to detect **issues** during video playback on target boards:
	- **1. Frame skip**
	- **2. Frame delay**
	- **3. Frame mismatch**
	- **4. Video Playback not smooth**

#### **THE APPROACH FOR VIDEO AUTOMATION TEST FRAME SKIP**

**-** Definition: frame is **IN** (A) but **NOT IN** (B)

![](_page_17_Figure_2.jpeg)

#### **THE APPROACH FOR VIDEO AUTOMATION TEST FRAME DELAY**

Definition: frame appears more than **one** time

![](_page_18_Figure_2.jpeg)

### **THE APPROACH FOR VIDEO AUTOMATION TEST FRAME MISMATCH**

Definition: frame contains video out which is **different** from Ref data

![](_page_19_Figure_2.jpeg)

### **THE APPROACH FOR VIDEO AUTOMATION TEST FRAME MISMATCH – CONT.**

Definition: frame contains video out which is **different** from Ref data

![](_page_20_Figure_2.jpeg)

#### **THE APPROACH FOR VIDEO AUTOMATION TEST PLAYBACK NOT SMOOT**

- **Definition: lag** video playback
- Calibration**:** Video playback **judgment feature** is **calibrated** along with **tester judgment Fuego PC**

![](_page_21_Figure_3.jpeg)

#### **THE APPROACH FOR VIDEO AUTOMATION TEST TOOLS SUPPORT VIDEO AUTOMATION TEST DEVELOPMENT**

![](_page_22_Picture_55.jpeg)

![](_page_23_Figure_0.jpeg)

# **HOW TO APPLY VIDEO AUTOMATION TEST**

**Executed Action** 

![](_page_24_Picture_1.jpeg)

![](_page_24_Picture_2.jpeg)

#### **HOW TO APPLY VIDEO AUTOMATION TEST TARGET BOARD**

![](_page_25_Figure_1.jpeg)

![](_page_25_Picture_2.jpeg)

![](_page_25_Picture_4.jpeg)

#### **HOW TO APPLY VIDEO AUTOMATION TEST FUEGO PC**

- **Example 1 Install Fuego on Ubuntu PC**
- **Example 11 Install the VAT component to** control Video Automation Test from Fuego side
- Compose video TCs

![](_page_26_Figure_4.jpeg)

BIG IDEAS FOR EVERY SPACE

RENESAS

#### **HOW TO APPLY VIDEO AUTOMATION TEST VAT PC**

- **E** Install the **Video Automation Test** on VAT PC
- **Install Open Source Software:** OpenCV, FFmpeg, Gstreamer

![](_page_27_Figure_3.jpeg)

![](_page_27_Picture_4.jpeg)

#### **HOW TO APPLY VIDEO AUTOMATION TEST HARDWARE CONNECTION**

- Connect VAT PC, Fuego PC, target board to **same network**
- Connect **HDMI cable** from target board to VAT PC

![](_page_28_Figure_3.jpeg)

BIG IDEAS FOR EVERY SPACE

RENESAS

# **THE FUTURE PLAN**

![](_page_29_Picture_1.jpeg)

**© 2018 Renesas Electronics Corporation. All rights reserved.** 

#### **CURRENT VIDEO AUTOMATION TEST STATUS STRONG POINTS**

1. Thank to the **Fuego** - Automated test framework for the LTSI project.

![](_page_30_Picture_2.jpeg)

2. Thank to the **Open Source Software**  (E.g. FFmpeg, FFprope, OpenCV, …)

![](_page_30_Picture_4.jpeg)

#### **CURRENT VIDEO AUTOMATION TEST STATUS STRONG POINTS – CONT.**

3. Independent on OSes/Open platform on target board

![](_page_31_Figure_2.jpeg)

BIG IDEAS FOR EVERY SPACE

#### **CURRENT VIDEO AUTOMATION TEST STATUS STRONG POINTS – CONT.**

![](_page_32_Figure_1.jpeg)

VAT supports Continuous Integration (CI) well

![](_page_33_Figure_0.jpeg)

#### **CURRENT VIDEO AUTOMATION TEST STATUS NEED IMPROVEMENT POINTS**

2. Video **signal**

![](_page_34_Figure_2.jpeg)

**Analog Signal** 

Digital Signal

![](_page_34_Picture_6.jpeg)

#### **CURRENT VIDEO AUTOMATION TEST STATUS NEED IMPROVEMENT POINTS**

### 3. Automation test video/movie playback only**.**

![](_page_35_Figure_2.jpeg)

BIG IDEAS FOR EVERY SPACE RENESAS

![](_page_36_Figure_0.jpeg)

#### **THE FUTURE PLAN ACTION ITEMS**

**2. Support** more Video signal types: Digital, **Analog**

![](_page_37_Figure_2.jpeg)

RENESAS

BIG IDEAS FOR EVERY SPACE

#### **THE FUTURE PLAN ACTION ITEMS**

### **3. Support** Automation test video/movie playback and **Record Video**

![](_page_38_Figure_2.jpeg)

#### **THE FUTURE PLAN ACTION ITEMS**

**Summary improvement plan** 

![](_page_39_Picture_82.jpeg)

# **DEMONSTRATION**

![](_page_40_Picture_1.jpeg)

![](_page_41_Figure_0.jpeg)

![](_page_41_Picture_1.jpeg)

## **CONCLUSION**

 By combination between the Fuego and the Open Source Software, it could make a Video Automation Test solution to replace the Human

role by the Machine role

![](_page_42_Picture_3.jpeg)

Thanks to the Video automation test, it could reduce the testing

workload and get the reliable results

![](_page_43_Figure_0.jpeg)

![](_page_43_Picture_1.jpeg)

![](_page_44_Picture_0.jpeg)

![](_page_45_Figure_0.jpeg)

![](_page_45_Picture_1.jpeg)

## **APENDIX-FUEGO**

#### **What is Fuego?**

- **Fuego** is **a test framework** specifically designed for **embedded Linux testing**. It supports automated testing of embedded targets from a host system, as it's primary method of test execution.
- **Fuego consists of a host/target script engine, with a** Jenkins front-end, and over many pre-packaged tests, installed in a **Docker** container.
- **Tim Bird** (an enthusiasm Sony developer) gave a talk introducing Fuego, at *Embedded Linux Conference in April 2016, and Linux Conf Japan 2016*

![](_page_46_Figure_5.jpeg)

BIG IDEAS FOR EVERY SPACE

#### **Fuego = (Jenkins + abstraction scripts + pre-packed tests) inside a container**